# **llll.lll . CISCO**

# **Phone Quick Reference Card**

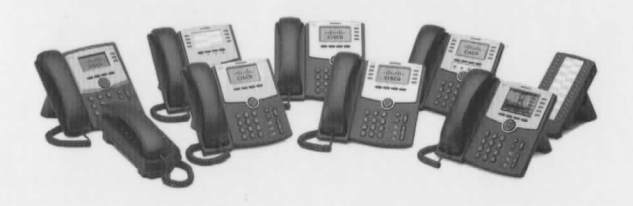

**Cisc o Smal l Busines <sup>s</sup>**

**SPA300 Series and SPA500 Series IP Phone with Cisco Unified Communications UC320W** 

This guide helps you to get started using your IP Phone with the Cisco Unified Communications System UC320W. For details, see the phone user guide (links on page 2).

**NOT <sup>E</sup>** Features depend on the phone model and the phone setup at your site. Some features may be unavailable on your phone.

#### **T I P**

- A rectangular box indicates a softkey on the screen, such as **Redial** (not available on all models).
- A circle indicates a key, such as  $(\#)$ .
- An icon indicates a phone button, such as

### **Placing a Call**

- **1.** Choose an audio device.
	- **Use the handset:** Lift it off hook.
	- **Use the phone speaker:** Press
	- **Use a headset** (not included): Press
- **2.** Press a line button (optional). If you do not choose a line button, the first button is used by default.
- **3.** Dial an extension number or an external number.

## **Dialing an External Number**

- **Dial from a shared FXO (trunk) line:** Enter the phone number, including any long-distance prefix required by your phone service. No access code is needed.
- **Dial from a personal extension (if allowed):** Enter the access code, such as {§). Enter the phone number, including any long-distance prefix required by your phone service. Check with your phone administrator for details.

### **Answering a Call**

Press  $\sqrt{\frac{1}{1}}$ , or choose an audio device, as described below.

- **Use the handset:** Lift it off hook.
- **Use the phone speaker:** Press
- **Use a headset** (not included): Press

**NOT <sup>E</sup>** If multiple lines are ringing, press the navigation button to display call information. Select a call, and then press [ Answer ] .

### **Ending a Call**

Press [End Call]. Alternatively, depending on the audio device in use, replace the handset, press **HI,** or press  $\mathbf{\Omega}$ 

## **Creating a Conference Call**

*Not available on SPA301* 

- **SPA501G:** During a call with one party, press Dial the extension or phone number of the third party. When connected, press the button again.
- **Other models:** During a call with one party, press f Conf **1**. Dial the extension or phone number of the third party. When the party answers, press the button again.

### **Ending a Conference Call**

- **End the conference for everyone:** Press [End Call] or hang up.
- **Exit the conference while the other parties continue:** Press | Join .

### **Transferring a Call**

**• SPA301:** Press | **FLASH)** . Dial the extension or phone number. Anytime after the call starts ringing, press **FLASH** again.

- **SPA501G:** Press  $\rightarrow$  **.** Dial the extension or phone number. Anytime after the call starts ringing, press ayanı
- **Other models:** 
	- **Immediate Transfer:** Press | Bxfer or [BlindXfer]. Dial the extension or phone number.
	- **Attended Transfer:** Press [ Transfer) or Xfer ]. Dial the extension or phone number. After speaking to the other party, press Transfer or | Xfer | again.

### **Holding and Resuming Calls**

- **SPA301:** To hold a call, press **FLASH** . To resume a held call, press **FLASH**) twice.
- **Other models:** To hold a call, press  $\Box$  or Hold ). To resume a held call, press Resume or the flashing line button.

### **Audio Options**

- **Mute your audio: Press | ...**
- **Change the volume during a call:** 
	- **SPA301:** Press repeatedly.
	- **Other models:** Press + to increase or press - to decrease the volume.

## **Checking Your Voicemail**

- **Check messages for your primary personal extension (if enabled): Press | KI**. Enter your password (default 12345), followed by  $(\#)$ .
- **Check messages for other extensions:** Press Press (#). Enter the mailbox number, followed by (#). When prompted, enter the password (default 12345), followed by  $(\#)$

Cisco Systems, Inc. www.cisco.com Small Business Support

US: 1-866-606-1866 (Toll Free, 24/7)

Global: www.cisco.com/go/sbsc

 Cisco and the Cisco Logo are trademarks of Cisco Systems, Inc. and/ or its affiliates in the U.S. and other countries. A listing of Cisco's trademarks can be found at www.cisco.com/go/trademarks. Third party trademarks mentioned are the property of their respective owners. The use of the word partner does not imply a partnership relationship between Cisco and any other company. (1005R)

Copyright © 2011 Cisco Systems, Inc. All rights reserved.

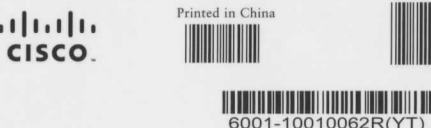

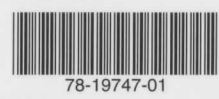

#### **Monitoring Calls on a Shared Line or Shared Extension**

The line button shows the status of the line.

- **Unlit:** Idle.
- **Green (steady):** Connected to a call on this phone.
- **Green (flashing):** Holding a call on this phone. To resume the call, press the phone button.
- **Orange (flashing):** Ringing.
- **Red (steady):** Connected to a call on another user's phone.
- **Red (flashing):** Holding a call on another user's phone. To pick up the call, press the line button.
- **Orange (steady): There is an error. Contact your** phone administrator for assistance.

### **Parking and Unparking Calls**

- **SPA301 andSPA501G:** 
	- **Park a call:** Place the call on hold. Press **1 3 0** Enter an easily remembered number for your park slot. Press  $\mathcal{F}.$
	- **Unpark a call:** Lift the handset. Press  $\qquad \qquad -$ **4) 4)0.** Enter the park slot number. Press (#).
- **Other models:**

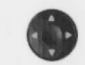

- **Park a call:** Press the right-arrow **9** navigation button and then press Park ). Enter an easily remembered number for your park slot. Press  $(\#)$  or Dial
- **Unpark a call:** Press the right-arrow  $\qquad \qquad$ navigation button, and then press Unpark Enter the park slot number. Press {#) or **Dial**

**NOT <sup>E</sup>** Your phone administrator also may configure a Park Slot feature button for your phone. See **Using Feature Buttons.** 

### **Picking Up a Call for Another User**

*Not available on SPA301 or SPA501G* 

.

**If you know the extension number:** 

Press  $[$  Pickup ]. Enter the extension number. Press **Dial** 

**Choose a call from a list of ringing calls at your site:** Press the right-arrow navigation button, and then press [ GrPick ] or [Grpickup], Use the navigation button to choose a call, and then press Dial

### **Diverting Calls to Voicemail**

- **Ignore a ringing call:** Press [ Ignore ). The call is forwarded to your Call Forward No Answer number (usually voicemail).
- **Prevent new calls from ringing your phone:**  Press [ Dnd ]. All calls are forwarded to your Call Forward No Answer number (usually voicemail). To clear, press  $\left\lceil \begin{array}{cc} -\text{Dnd} \end{array} \right\rceil$  or  $\left\lceil \begin{array}{cc} \text{Clr Dnd} \end{array} \right\rceil$ .

#### **Forwarding Calls to Another Number**

- **Forward all incoming calls:** Press [ Forward ] or [ Cfwd ] to forward all incoming calls. Then enter an extension or phone number. Press | Dial (not required if you entered an extension).
- **Cancel Call Forward All: Press CIr Fwd or** -Cfwd .

### **Using the Site Directory**

 To find extension numbers for users, groups, and system features, press [ Dir | or [Directory].

Use the navigation button to choose a directory. To place a call, select a number, and then press | Dial .

### **Using Feature Buttons**

 Your phone administrator may configure feature buttons for your phone. Ask your phone administrator for details.

*Not available on SPA301, SPA501G, or SPA502G* 

- **Auto-dial (system speed dial):** Immediately calls or transfers a call to the specified extension or phone number.
- **BLF (Busy Lamp Field):** Monitors the specified extension. Also can be used as an auto-dial (system speed dial).
- **Block Caller ID:** Blocks your caller ID for a new call. Lasts for the duration of the call.
- **Park Slot:** Places a call on hold in the specified park slot. To unpark, press the same park slot button, such as Park Slot 2, on any IP phone with this button. Note: The call also can be unparked from any phone as described in **Parking and Unparking Calls.**
- **Force Night:** The function depends on the Day/  $\blacksquare$ Night settings for your phone system.
	- $\qquad \qquad -$ **In a manual day/night system:** Press to toggle between Day mode (green) and Night mode (red).
- **In an automated day/night system:** Press to temporarily override the schedule. The light is red. Press again to resume the normal schedule. The light is green.
- **Intercom:** Initiates a two-way call to the phone speaker of the specified user. To end the intercom call, press the button again.
- **Individual Pickup:** Flashes to indicate a ringing call on the specified extension. Press to pick up the call.
- **Unused Button:** May be used for a personal speed dial button.

Press and hold the unused button for 3 to 4 seconds. To enter the Name, repeatedly press the corresponding key on the keypad until the desired letter appears. To erase a character, press [delChar]. When finished, press the down-arrow navigation button to select the PhoneNo field. Enter an extension or phone number, including any required access code. Finally, press Save .

#### **Using Star Codes**

**Select a star code from a list:** 

- **Cisco SPA50xG models (except SPA501G):** Lift the handset, or select the speaker or headset. Press the right-arrow navigation button until the [ \*code ] softkey appears. Press [ \*code ] . Press the down-arrow navigation button to select a star code. Press [  $\star$ code ]. Additional prompts may appear.
- **CiscoSPA525G/G2 :** Liftthe handset, orselectthe speaker or headset. Press **Option,** and then select **Input Star Code.** Press the down-arrow navigation button to select a star code. Press | Select . Additional prompts may appear.
- **Enter a code manually (all models):** Lift the handset, or select the speaker or headset. Press **0,** followed by the code. (For details, see your phone user guide.)

### **Where to Go from Here**

 Cisco Small Business Support Community: www**.cisco.com/go/smallbizsupport** 

Additional Phone Documentation:

- Cisco SPA300 Series Phones: www**.cisco.com/go/300phones**
- Cisco SPA500 Series Phones: www**.cisco.com/go/spa500phones**

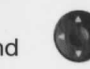